# **COMPUTER CONNECTION TECHNOLOGY**

# **LINDY PRECISION CLOCK**

Installation and Use *English*

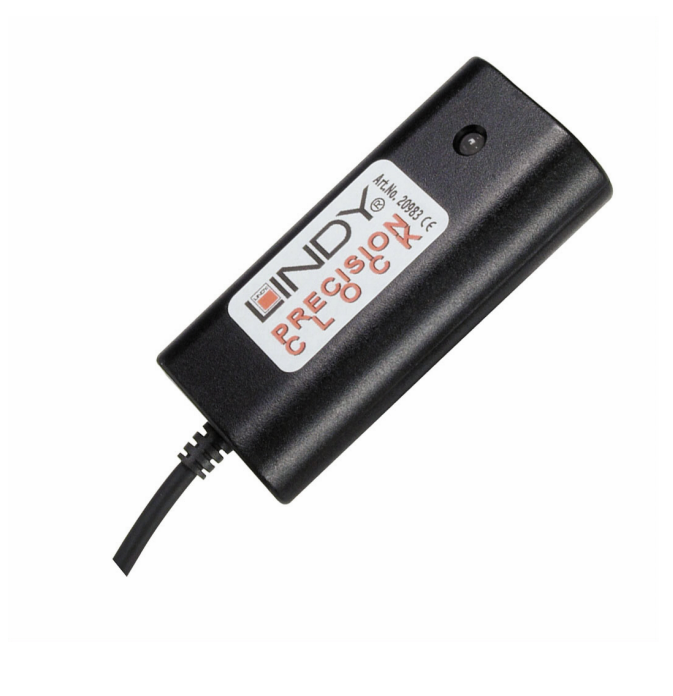

**LINDY Art. Nr. 20983**

© LINDY ELECTRONICS LIMITED - OCT 2000

 $\epsilon$ 

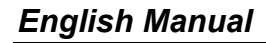

#### **Overview**

The LINDY Precision Clock can receive the time signal up to 1,500 kilometers from the transmitter at Rugby in the UK, and it is accurate to one second in 1 million years. The signal is taken from the National Physical Lab transmitted to MFS Rugby and then transmitted to your PC or Server. Your PC / Server Clock time is updated automatically without the need for any user intervention, including British Summer Time changes. It is the perfect solution for Systems, which require precise time information. The timing signal can be received in the UK and parts of Central Europe.

#### **Features**

- $\triangleright$  Unique compact design and easy installation
- Communication over RS-232 Serial (9 Way D) interface
- Allows integration with a wide range of equipment
- $\triangleright$  Automatic update of Summer / Winter time
- $\triangleright$  Power supported from the RS-232 Serial (9 Way D) interface

#### **Package Contents**

- **LINDY Precision Clock**
- Floppy Disk with Drivers and Software
- This manual

## **LINDY Precision Clock General Information**

Your PC / Server must have an RS-232 Serial (9 Way D) interface. The LINDY Precision Clock must be clear of all electrical devices. Compatible with operating systems, Windows 95 / 98 / 2000 / NT4. The software runs continuously in the background. No external power needed as the LINDY Precision Clock takes the power from the RS-232 Serial interface.

#### **Installation and Use**

Please follow the installation instructions for the LINDY Precision Clock exactly, this will then ensure a trouble free installation and no signal problems. Ensure that there are serial ports available for use with the LINDY Precision Clock. If your PC only has a 25 Way D interface available, then you will be able to purchase an adapter from your dealer or with LINDY UK. (LINDY Art.Nr. 70030)

Ensure that when trying to receive a signal, the LINDY Precision Clock is clear of any electrical devices (including monitors) as the interference will effect the signal results. Once an optimal signal is obtained secure the LINDY Precision Clock firmly.

## **Installation**

There is no need to power down your PC / Server. Connect the LINDY Precision Clock to the RS-232 (9 Way D) Serial Interface (or the 25 Way D Serial Interface with the LINDY Adapter (LINDY Art Nr. 70030)). Insert the floppy disk in to the A: Drive. Click Start, Run and then in the Open box type A:\Disk1\Setup.exe and click OK. This will then tell you it is about to install MFS Clock Software. Click OK. Locate the MFS Clock application in the programmes menu and then click on MFS Clock. This will start the programme.

# **Configuration**

To select which RS-232 (9 Way Serial D) Interface the LINDY Precision Clock is connected to you must click Preferences on the Title bar. In the Configuration window, click on the Serial COM – Port and choose the relevant interface (COM 1, COM2, etc.) All the other tabs and selections are a user preference and can be changed accordingly. Once you have completed this window click OK.

Locate the LINDY Precision Clock in a position where the built in LED on the clock must blink green and then red regularly (about every second). This will then reflect in the Main window by the Signal-Timing monitor.

Once a good signal has been established, minimise the main window and the software will continually monitor your system and update your PC / Server accordingly.

## **Troubleshooting**

 $\epsilon$ 

If you start to loose the signal, make sure no electrical equipment is presently near or ensure that the LINDY Precision Clock has not been tampered with.

Ensure that the programme is still running in the background. This you will be able to see in the right hand corner of your task bar. If the LINDY Precision Clock logo is not there then restart the programme, ensure that the correct settings are active and then minimise the main window.

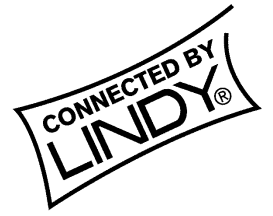

www.LINDY.co.uk

**<sup>©</sup> LINDY ELECTRONICS LIMITED - OCT 2000**

Free Manuals Download Website [http://myh66.com](http://myh66.com/) [http://usermanuals.us](http://usermanuals.us/) [http://www.somanuals.com](http://www.somanuals.com/) [http://www.4manuals.cc](http://www.4manuals.cc/) [http://www.manual-lib.com](http://www.manual-lib.com/) [http://www.404manual.com](http://www.404manual.com/) [http://www.luxmanual.com](http://www.luxmanual.com/) [http://aubethermostatmanual.com](http://aubethermostatmanual.com/) Golf course search by state [http://golfingnear.com](http://www.golfingnear.com/)

Email search by domain

[http://emailbydomain.com](http://emailbydomain.com/) Auto manuals search

[http://auto.somanuals.com](http://auto.somanuals.com/) TV manuals search

[http://tv.somanuals.com](http://tv.somanuals.com/)